# **Supported File Formats**

## **Contents:**

- [Filenames](#page-0-0)
- [Native Input File Formats](#page-0-1)
- **[Native Output File Formats](#page-1-0)**
- [Compression Algorithms](#page-1-1)
	- [Read Native File Formats](#page-2-0)
	- [Write Native File Formats](#page-2-1)
- [Additional Configuration for File Format Support](#page-2-2)
	- [Publication of some formats requires execute permissions](#page-2-3)

This section contains information on the fie formats and compression schemes that are supported for input to and output of Trifacta® Wrangler Enterprise.

**NOTE:** To work with formats that are proprietary to a desktop application, such as Microsoft Excel, you do not need the supporting application installed on your desktop.

## <span id="page-0-0"></span>Filenames

**NOTE:** Filenames that include special characters can cause problems during import or when publishing to a file-based datastore. Do not use the slash (/) character in your filenames.

## <span id="page-0-1"></span>Native Input File Formats

Trifacta® Wrangler Enterprise can read and import directly these file formats:

• Excel (XLS/XLSX)

**Tip:** You may import multiple worksheets from a single workbook at one time. See [Import Excel Data](https://docs.trifacta.com/display/r051/Import+Excel+Data).

- **CSV**
- JSON, including nested

**NOTE:** Trifacta Wrangler Enterprise requires that JSON files be submitted with one valid JSON (i) object per line. Consistently malformed JSON objects or objects that overlap linebreaks might cause import to fail. See [Initial Parsing Steps](https://docs.trifacta.com/display/r051/Initial+Parsing+Steps).

- Plain Text
- LOG
- **TSV**

XML

**NOTE:** XML files can be ingested as unstructured text. XML support is not enabled by default. For more information, please contact [Trifacta Customer Success Services](https://www.trifacta.com/professional-services/).

Avro

**NOTE:** Trifacta Wrangler Enterprise supports Hive connectivity, which can be used to read data for Hadoop file formats that are not listed here, such as Parquet. For more information, please view the documentation for your Hive version.

For more information on data is handled initially, see [Initial Parsing Steps](https://docs.trifacta.com/display/r051/Initial+Parsing+Steps).

# <span id="page-1-0"></span>Native Output File Formats

Trifacta Wrangler Enterprise can write to these file formats:

- CSV
- JSON
- Tableau (TDE)

**(i) NOTE:** Publication of results in TDE format may require additional configuration. See below.

Avro

**NOTE:** The Photon and Spark running environments apply Snappy compression to this format.

Parquet  $\bullet$ 

**NOTE:** The Photon and Spark running environments apply Snappy compression to this format.

# <span id="page-1-1"></span>Compression Algorithms

**NOTE:** Importing a compressed file with a high compression ratio can overload the available memory for the application. In such cases, you can uncompress the file before uploading. Or, if that fails, you should contact your administrator about increasing the Java Heap Size memory.

*C***)** NOTE: Publication of results in Snappy format may require additional configuration. See below.

**NOTE:** GZIP files on Hadoop are not split across multiple nodes. As a result, jobs can crash when processing it through a single Hadoop task. This is a known issue with GZIP on Hadoop.

Where possible, limit the size of your GZIP files to 100 MB of less, or use BZIP2 as an alternative compression method. As a workaround, you can try to run the job on the unzipped file. You may also disable profiling for the job. See [Run Job Page](https://docs.trifacta.com/display/r051/Run+Job+Page).

#### <span id="page-2-0"></span>**Read Native File Formats**

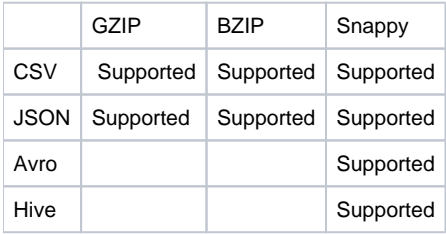

## <span id="page-2-1"></span>**Write Native File Formats**

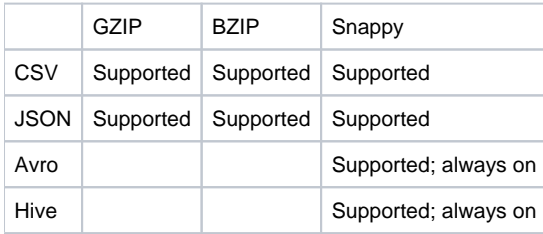

# <span id="page-2-2"></span>Additional Configuration for File Format Support

#### <span id="page-2-3"></span>**Publication of some formats requires execute permissions**

When job results are generated and published in the following formats, the Trifacta platform includes a JAR, from which is extracted a binary executable into a temporary directory. From this directory, the binary is then executed to generate the results in the proper format. By default, this directory is set to /tmp on the Trifacta node.

In many environments, execute permissions are disabled on /tmp for security reasons. Use the steps below to specify the temporary directory where this binary can be moved and executed.

#### **Steps:**

- 1. Login to the application as an administrator.
- 2. From the menu, select **Settings menu > Settings > Admin Settings**.
- 3. For each of the following file formats, locate the listed parameter, where the related binary code can be executed:

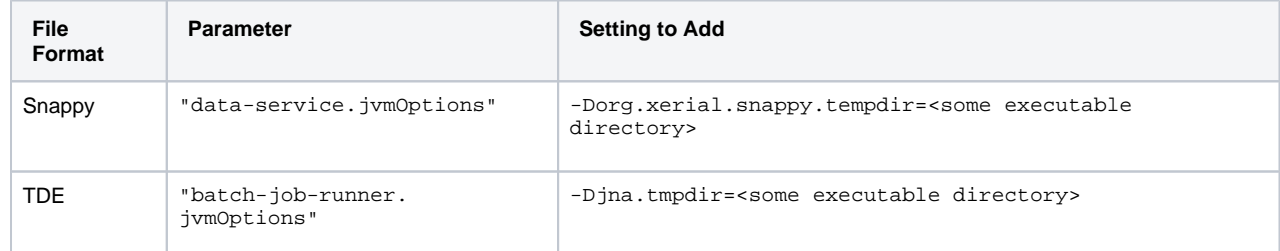

- 4. Save your changes and restart the platform.
- 5. Run a job configured for direct publication of the modified file format.